# **openTMStermTagger - run as daemon with startup scripts**

openTMStermTagger is not part of translate5, but translate5 builds on it to find and highlight terminology.

The script "startServer.sh" starts the openTMStermTagger server as shown in [Server environment - configure from scratch](https://confluence.translate5.net/display/CON/Server+environment+-+configure+from+scratch).

- [Control startup with supervisord \(recommended way\)](#page-0-0)
- [SysVinit init.d startup script \(alternative method not recommended\)](#page-0-1)
- [SystemD start script \(alternative method not recommended\)](#page-1-0)

### <span id="page-0-0"></span>Control startup with supervisord (recommended way)

Since supervisord is recommended for the [WebSocket Server](https://confluence.translate5.net/pages/viewpage.action?pageId=117866497#WebSocketServerforFrontEndMessageBusPlug-In(neededformultiuserediting)-Importantsupervisordcommands) of translate5, it makes sense to control the termtaggers (if they are on the same server) with supervisord too.

There fore use the latest termtagger delivered with translate5 install-and-update script. Add and modify the following example config, thats it.

For the reason why this is the recommended way see [OpenTMSTermTagger - recommended setup](https://confluence.translate5.net/display/CON/OpenTMSTermTagger+-+recommended+setup).

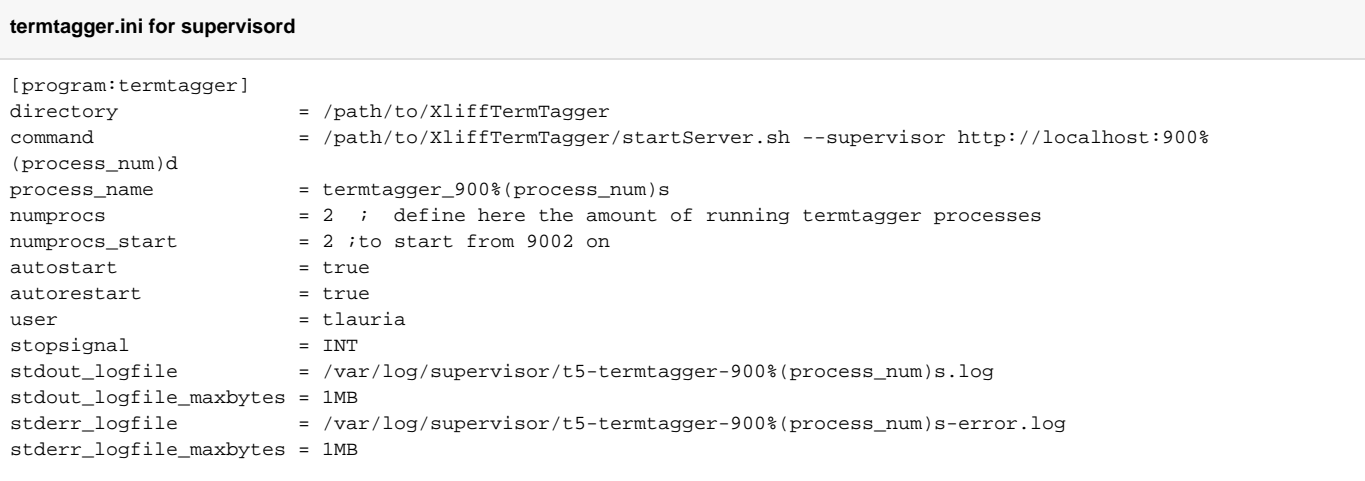

### Explanation:

⋒

The import part is the numprocs configuration, it defines how many termtagger processes should be started.

The variable process\_num is filled with the current number of the process and used in the above example for defining the port (in the line command), the process\_name and the logfiles.

Since we want to start with port 9002 here (and not 9000) we have to set numprocs\_start to 2

⊕ For the termtagger supervisor invocation is at least needed translate5 version 3.4.0

#### **Important: restart supervisord after creating the above configuration file.**

sudo systemctl restart supervisor

After the restart the termtagger(s) server should have been started automatically. To verify this do:

```
sudo supervisorctl status
# this should output then something similar to:
termtagger:termtagger_9001 RUNNING pid 18505, uptime 0:01:07
```
### SysVinit init.d startup script (alternative method - not recommended)

To have openTMStermTagger running on start up, you should start and stop the TermTagger with an init.d script.

Save the following code snippet as file "/etc/init.d/openTMSTermTagger".

**Save as /etc/init.d/openTMSTermTagger**

```
#!/bin/sh -e
### BEGIN INIT INFO
# Provides: openTMSTermTagger
# Required-Start: $syslog
# Required-Stop: $syslog
# Default-Start:
# Default-Stop:
# Short-Description: openTMSTermTagger Start daemon at boot time
# Description: openTMSTermTagger start and stop script, used by Translate5
### END INIT INFO
USER=www-data
APP=openTMSTermTagger
APP_PATH=/var/www/translate5/application/modules/editor/ThirdParty/XliffTermTagger
case "$1" in
  # Start command
  start)
    echo "Starting $APP"
    /bin/su -m $USER -s /bin/bash -c "cd ${APP_PATH} && ${APP_PATH}/startServer.sh &> /dev/null"
    \mathcal{G}(\mathcal{G}) # Stop command
  stop)
    echo "Stopping $APP"
    /bin/su -m $USER -s /bin/bash -c "cd ${APP_PATH} && ${APP_PATH}/stopServer.sh &> /dev/null"
    echo "$APP stopped successfully"
     ;;
    # Restart command
   restart)
        $0 stop
        sleep 5
        $0 start
       \cdots *)
   echo "Usage: /etc/init.d/$APP {start|restart|stop}"
    exit 1
     ;;
esac
exit 0
```
Make the script executable, add it to the default runlevel and start it directly:

```
sudo chmod 755 /etc/init.d/openTMSTermTagger
sudo update-rc.d openTMSTermTagger defaults
sudo /etc/init.d/openTMSTermTagger start
```
#### <span id="page-1-0"></span>**Ensure here also that the base termtagger scripts are executable.** O)

sudo chmod u+x /var/www/translate5/application/modules/editor/ThirdParty/XliffTermTagger/startServer.sh sudo chmod u+x /var/www/translate5/application/modules/editor/ThirdParty/XliffTermTagger/stopServer.sh

## SystemD start script (alternative method - not recommended)

### **Ensure that the start and stop scripts delivered with translate5 are executable:**

sudo chmod u+x /var/www/translate5/application/modules/editor/ThirdParty/XliffTermTagger/startServer.sh sudo chmod u+x /var/www/translate5/application/modules/editor/ThirdParty/XliffTermTagger/stopServer.sh

### **Create an empty serviced unit:**

sudo touch /etc/systemd/system/termtagger.service sudo chmod 644 /etc/systemd/system/termtagger.service

### **Copy the following content into the above generated termtagger.service file**

[Unit] Description=openTMS TermTagger After=syslog.target network.target

[Service] Type=forking User=www-data Group=www-data ExecStart=/var/www/translate5/application/modules/editor/ThirdParty/XliffTermTagger/startServer.sh ExecStop=/var/www/translate5/application/modules/editor/ThirdParty/XliffTermTagger/stopServer.sh WorkingDirectory=/var/www/translate5/application/modules/editor/ThirdParty/XliffTermTagger/

[Install] WantedBy=default.target

### Ensure that the filepaths used in above ExecStart and ExecStop are pointing to the right place!

#### **Run the following commands to start the termtagger:**

```
sudo systemctl daemon-reload
sudo systemctl start termtagger.service
```

```
# to start termtagger automatically on boot:
sudo systemctl enable termtagger.service
```